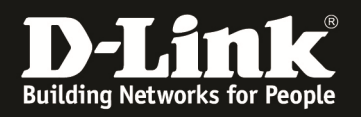

## **DIR-645 – Wake on LAN über das Internet**

Stand 05.03.2012 für DIR-645 Rev.A mit Firmware 1.02b11

Um einen ausgeschalteten Rechner oder ein ausgeschaltetes NAS im Netzwerk des DIR-645 über das Internet mittels Wake on LAN (WOL) aufzuwecken, muss im DIR-645 eine Virtueller Server Regel konfiguriert werden.

**Wichtig 1:** Der DIR-645 kann das Magic Packet lediglich als Unicast Paket in Netzwerk senden. Daher muss die IP des aufzuweckenden Gerätes angegeben werden. Eine Angabe der Netz Broardcast Adresse, z.B. 192.168.0.255, ist beim DIR-645 daher nicht möglich.

**Wichtig 2:** Ein Magic Packet ist immer an eine bestimmte MAC Adresse adressiert. Damit der DIR-645 die MAC Adresse des aufzuweckenden Gerätes kennt und diese zusammen mit der Virtueller Server Regel abspeichern kann, muss dem DIR-645 die MAC Adresse und zugehörige IP Adresse bekannt sein.

Dies erfolgt entweder dadurch, dass das aufzuweckende Gerät seine IP vom DHCP des DIR-645 bezogen hat, also mit dem DIR-645 kommuniziert (hat), oder wenn das aufzuweckende Gerät anderweitig mit dem DIR-645 kommuniziert (hat), z.B. durch Aufrufen seiner Konfigurationsoberfläche oder einen Zugriff aufs Internet über den DIR-645.

## **Siehe dazu Punkt 5 auf Seite 6 dieser Anleitung.**

**Wichtig 3:** Soll der DIR-645 mittels DynDNS Adresse angesprochen werden, das Magic Packet also an die DynDNS Adresse statt der WAN IP Adresse des DIR-645 gesendet werden, muss ein DynDNS Updater oder der DynDNS Client im DIR-645 genutzt werden.

Siehe die Anleitung zur Konfiguration des DynDNS im DIR-645: ftp://ftp.dlink.de/dir/dir-645/documentation/DIR-645\_howto\_de\_DynDNS.pdf

**Wichtig 4:** Damit ein Gerät per Wake on LAN aufgeweckt werden kann, muss es auch im ausgeschalteten Zustand einen Link haben. Zu erkennen ist dies, wenn die Link-LED der Netzwerkkarte leuchtet, auch wenn der Rechner ausgeschaltet ist. Ggf. müssen Sie im Bios des Rechners oder der Konfiguration des NAS das Einschalten des Gerätes mittels Wake on LAN aktivieren.

**Wichtig 5:** Wake on LAN ist über WLAN (Drahtlosnetzwerk) generell nicht möglich, da ein WLAN Adapter im Rechner ebenfalls ausgeschaltet ist, wenn der Rechner aus ist.

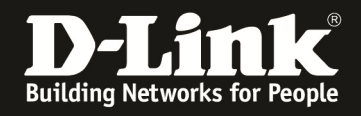

1. Greifen Sie per Webbrowser auf die Konfiguration des DIR-645 zu. Die Standard Adresse ist http://192.168.0.1.

2. Im Auslieferungszustand ist auf die Konfiguration kein Passwort gesetzt. Als **Benutzername** wählen Sie **ADMIN** aus, lassen das **Kennwort** Feld leer und klicken Sie auf **Anmelden**.

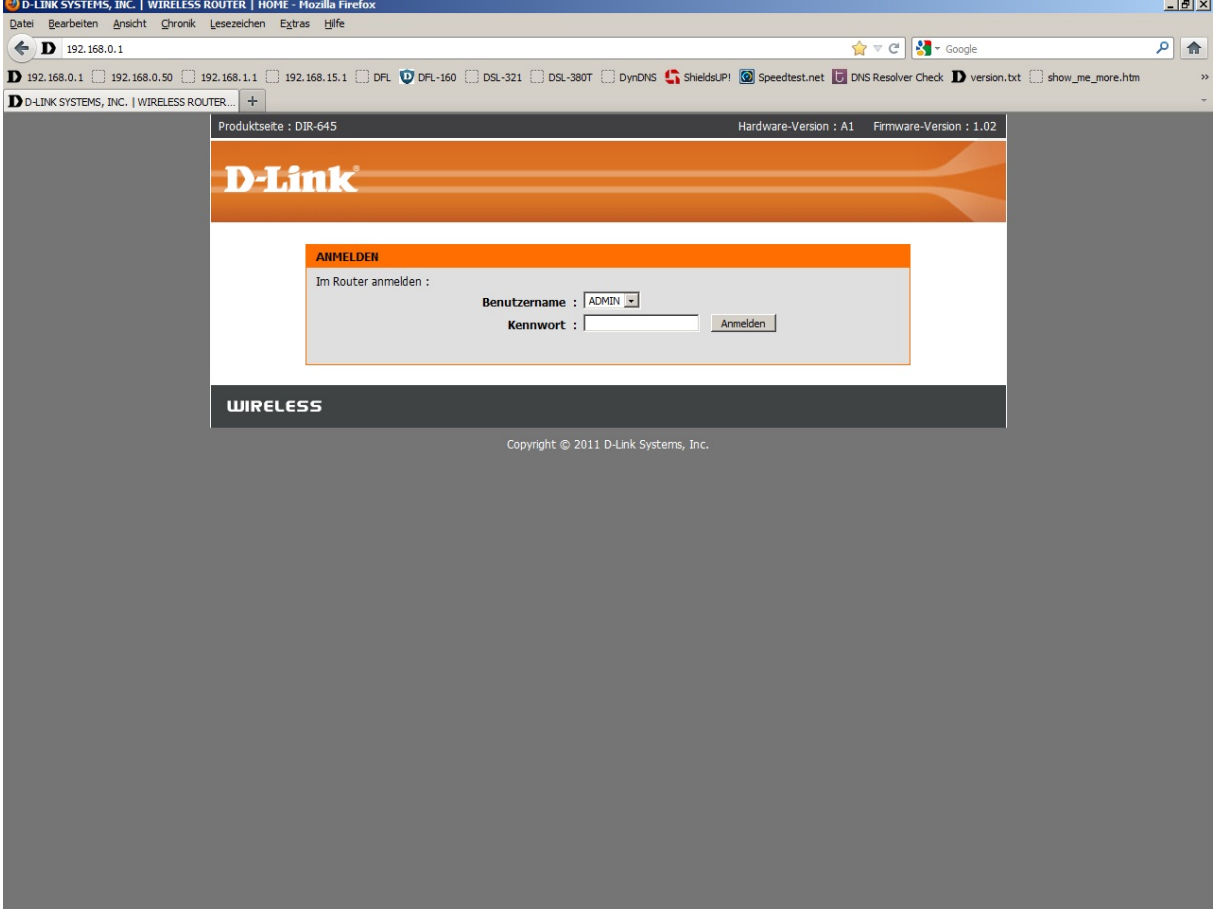

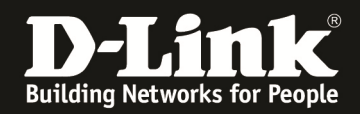

3. Unter **Status** – **Geräteinfo** können Sie die **WAN** IP Adresse des DIR-645 auslesen.

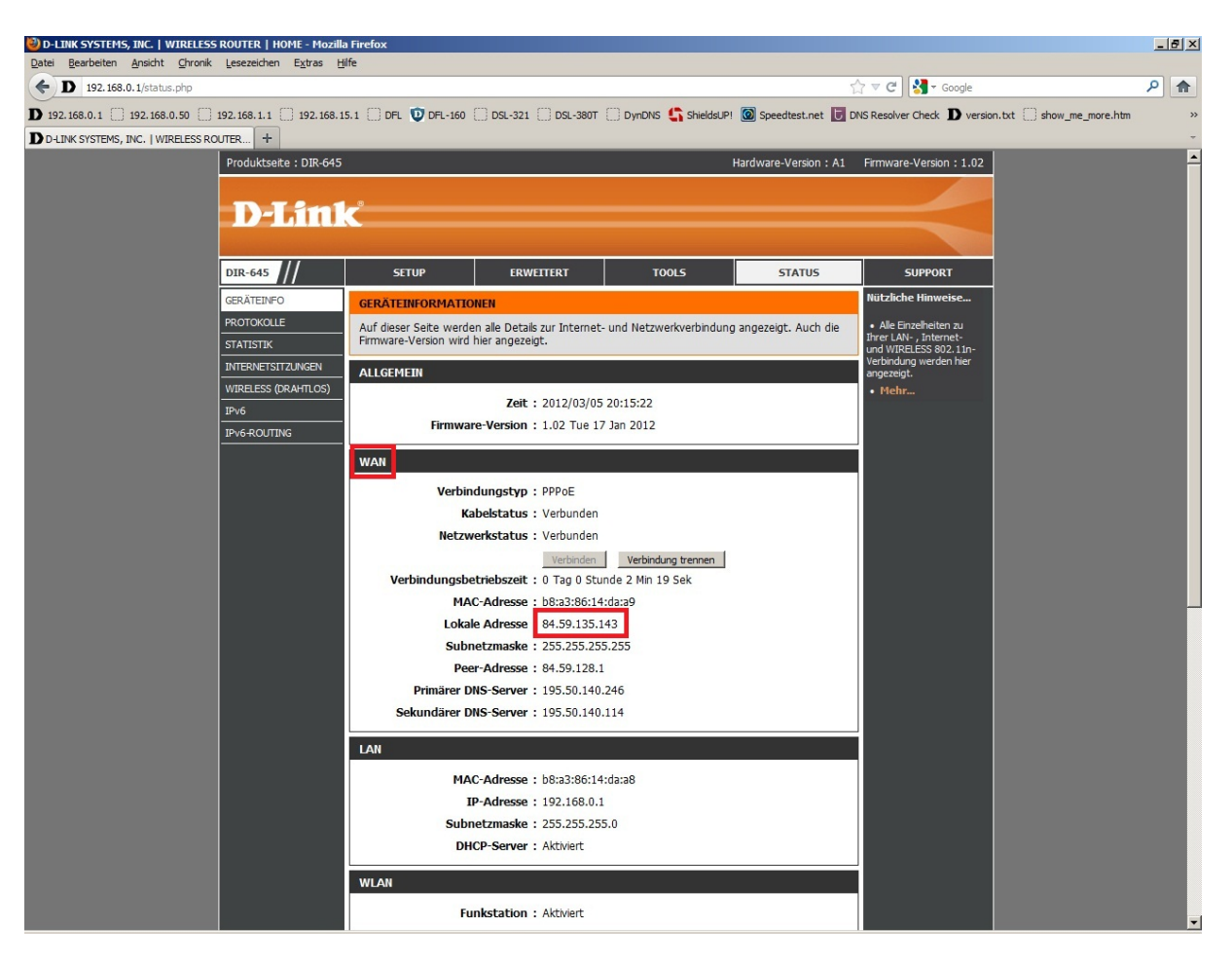

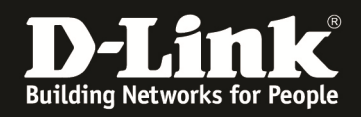

## 4. Unter **Erweitert** – **Virtueller Server** erstellen Sie nun eine Regel.

In dem Aufklappmenü wählen Sie die vordefinierte Regel **Wake-On-Lan** aus.

Klicken Sie auf den Knopf **<<** um die vordefinierte Regel zu übernehmen.

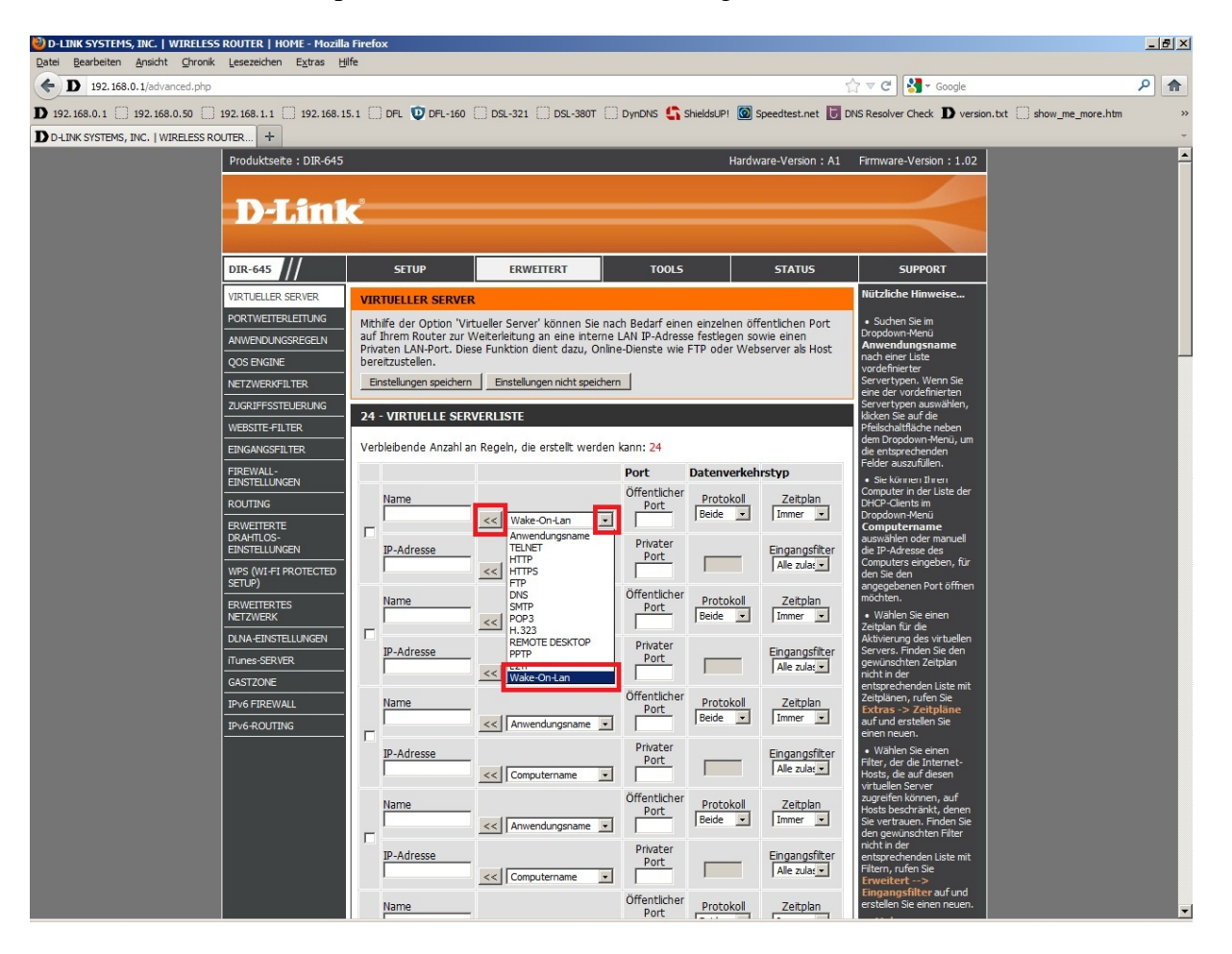

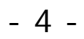

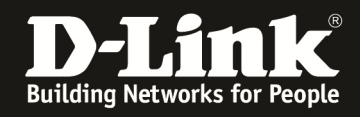

Tragen Sie die **IP-Adresse** des aufzuweckenden Gerätes ein und setzen Sie vor der Regel einen Haken, um die Regel auf aktiv zu schalten.

Siehe **Wichtig 2** auf Seite 1 der Anleitung.

Klicken Sie abschließend oben auf **Einstellungen speichern**.

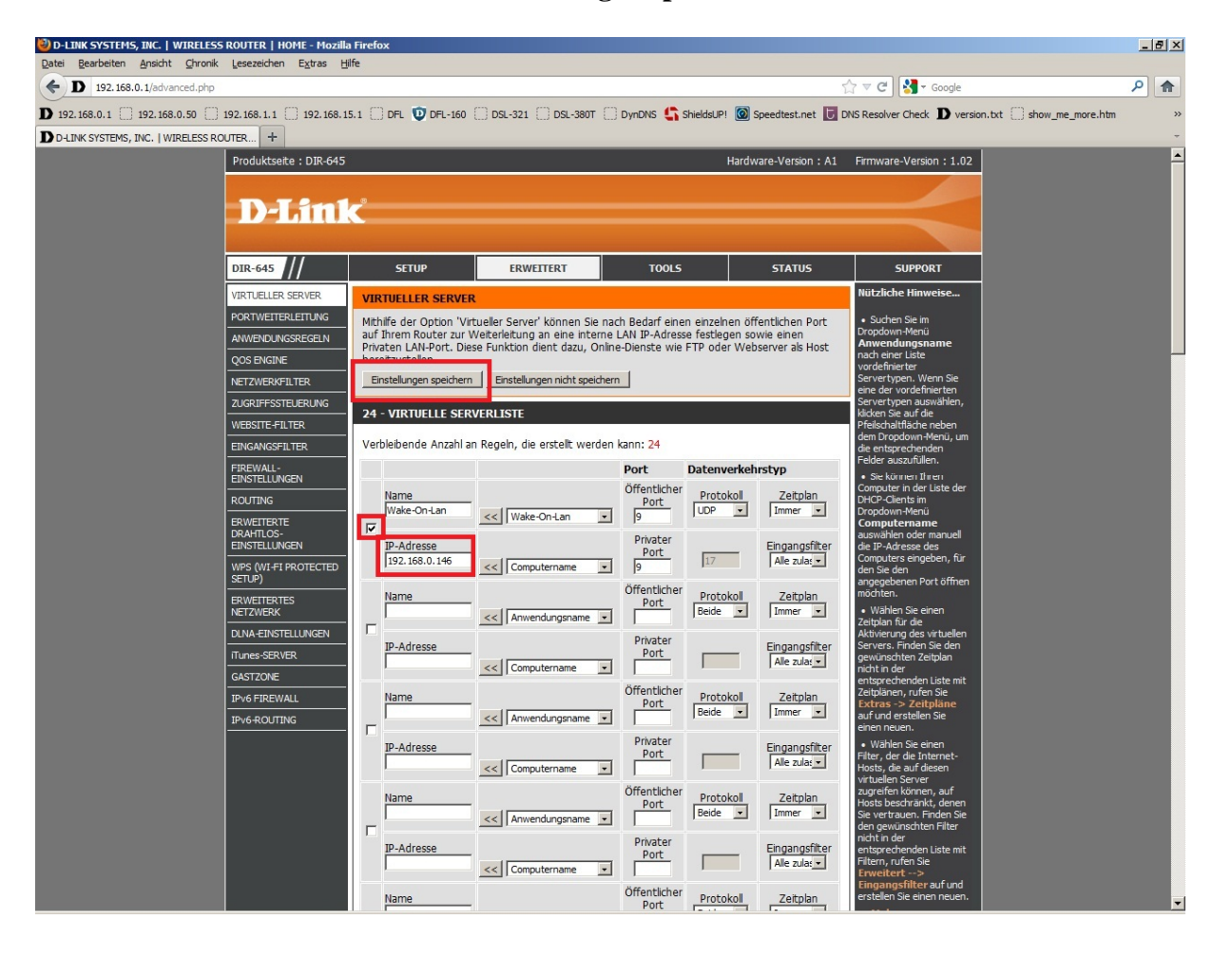

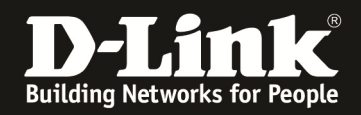

5. Ob dem DIR-645 das aufzuweckende Gerät, also dessen IP und MAC Adresse bekannt ist, können Sie unter **Status** – **Geräteinfo** unten unter **LAN-COMPUTER** auslesen.

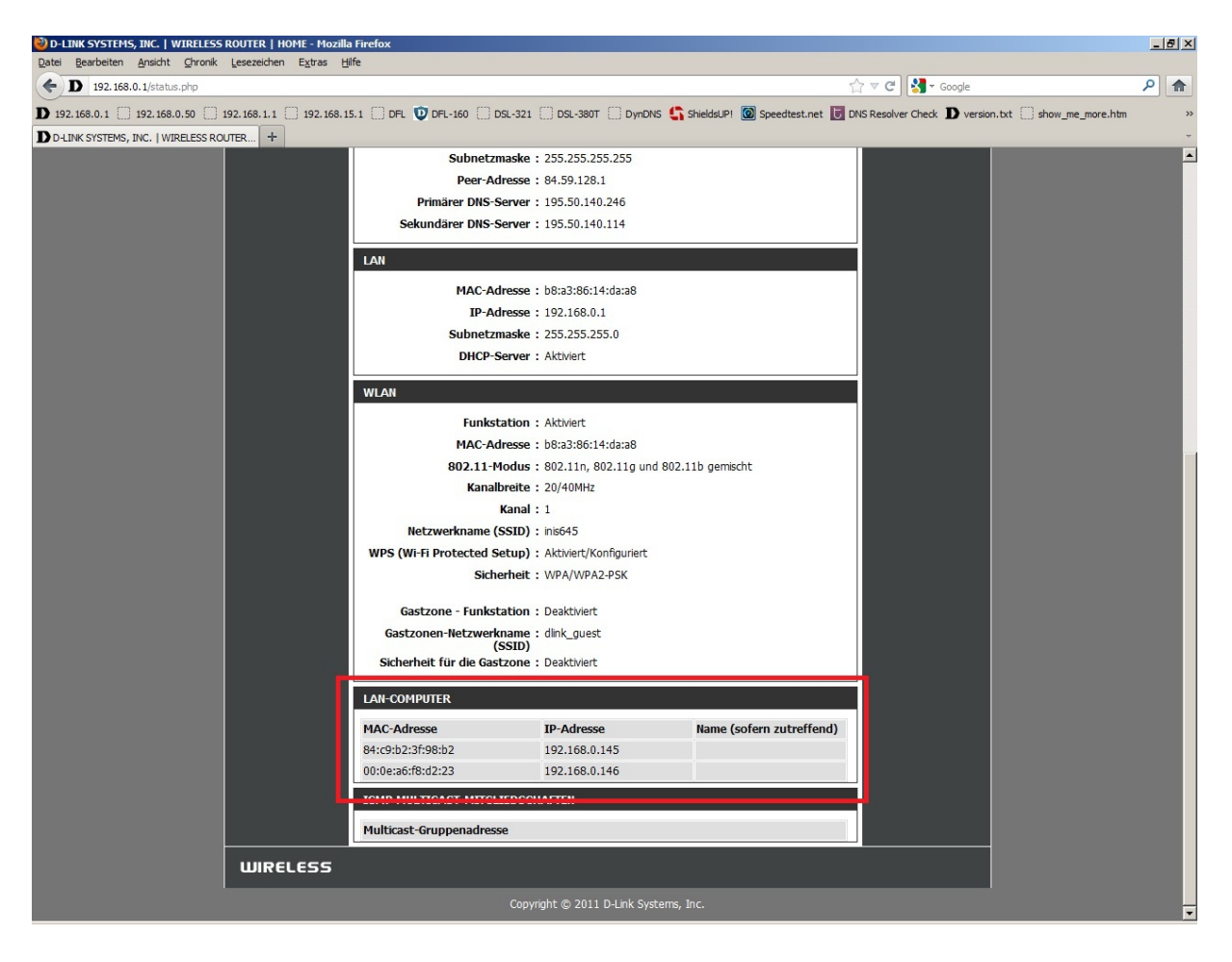

6. Ist das aufzuweckende Gerät nun ausgeschaltet, senden Sie mittels entsprechend geeigneten WOL Programms, z.B. den Programm WOL Magic Packet Sender (http://magicpacket.free.fr – geeignet für Win98 und höher, auch Windows 7) oder über die WOL Webseite http://stephan.mestrona.net/wol/ das Magic Paket mit der Angabe der MAC Adresse des aufzuweckenden Gerätes an die WAN IP Adresse oder DynDNS Adresse des Routers.

Nutzen Sie ein WOL Programm achten Sie bitte darauf, dass das Programm das Magic Packet als Unicast senden kann, da Broadcast Paket übers Internet nicht übertragen werden.